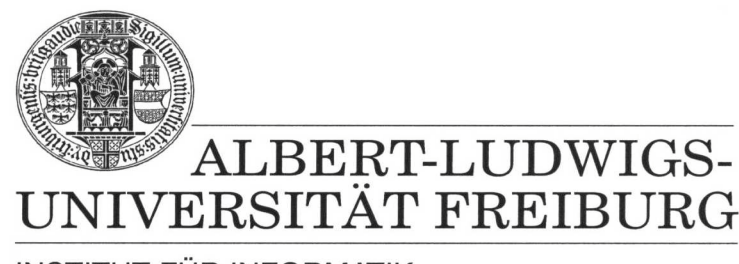

**INSTITUT FÜR INFORMATIK** 

Prof. Dr. Bernd Becker Dipl. Inf. Tobias Schubert M. Sc. (Eng.) Matthew Lewis

## **Mobiles Hardware-Praktikum Summer Term 2003**

## **Lab 2 Microprocessor Programming**

## **Exercise 1**

For this lab you will need to download the sample program "Display" from the courses Web Page. This program shows you how to control the LCD display.

Now, write an assembler program for the PICee that displays the names and register numbers of all the members in the group. Format the output so that the first line of the LCD displays the members name and second line displays the corresponding register number. The scrolling of group members should be controlled with pushbutton S5.

Test your program first with the simulator. When the simulations work, use the IC Programmer to program the PIC16F84 on the PICee.

## **Exercise 2**

Create a program that contains an internal counter that is incremented when pushbutton S5 is pressed. The current value of this counter should always be presented on the LSD display.

When you are finished with the lab, please compress all appropriate assembler files into one ZIP file and then submit it through the courses Web Site Portal.